**Illustration**

### **Step-by-step**

- 1**. Login** to your Ariba account in the supplier Portal: **supplier.ariba.com**
- 2. **Click** on **Reports**. You will be taken to the report page.

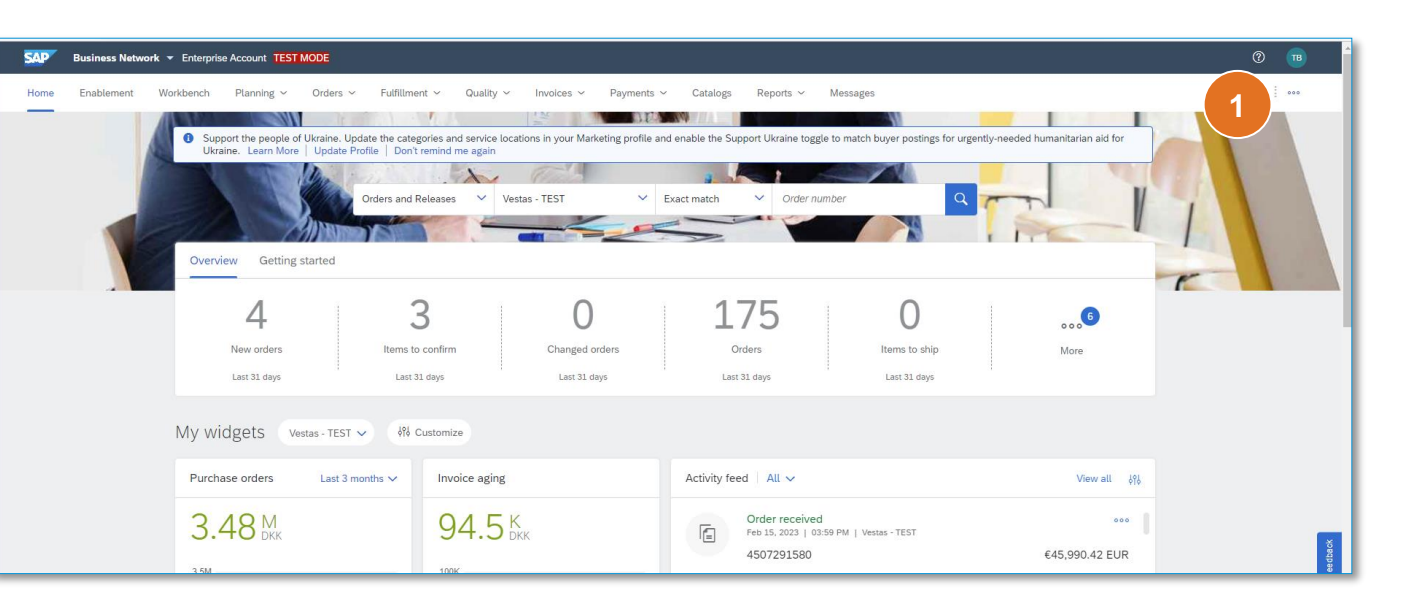

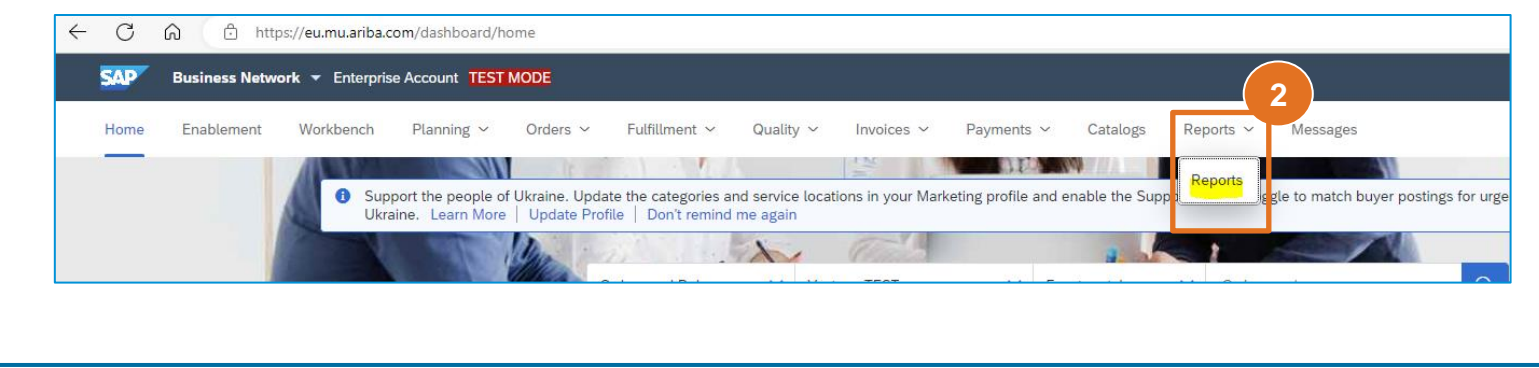

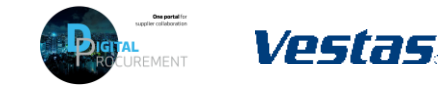

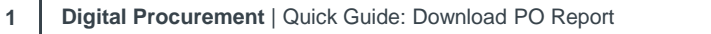

### **Step-by-step**

3. On the report page, **click** on **Create** button to create a new report in Ariba.

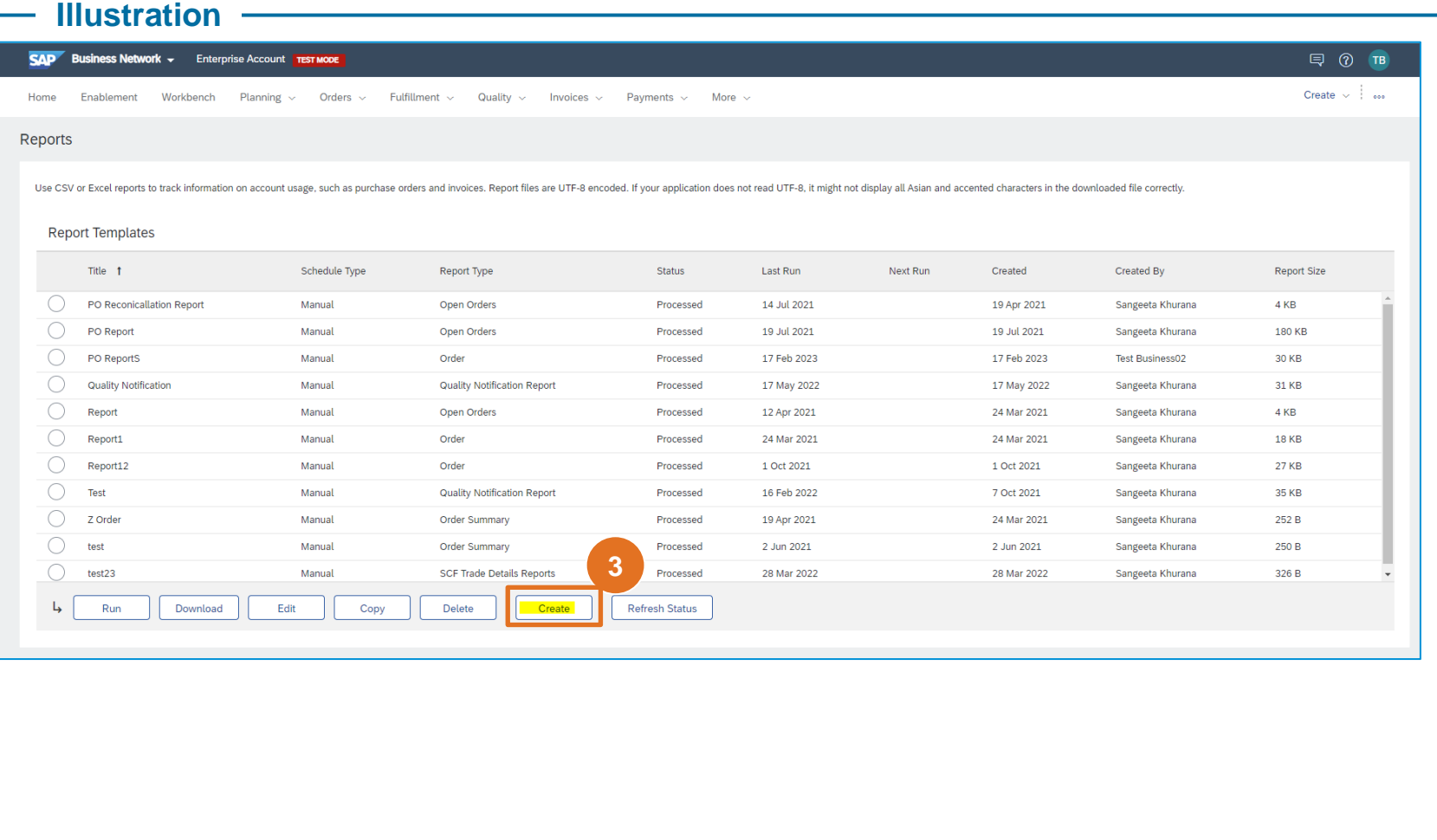

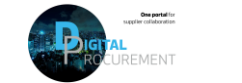

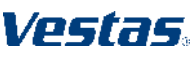

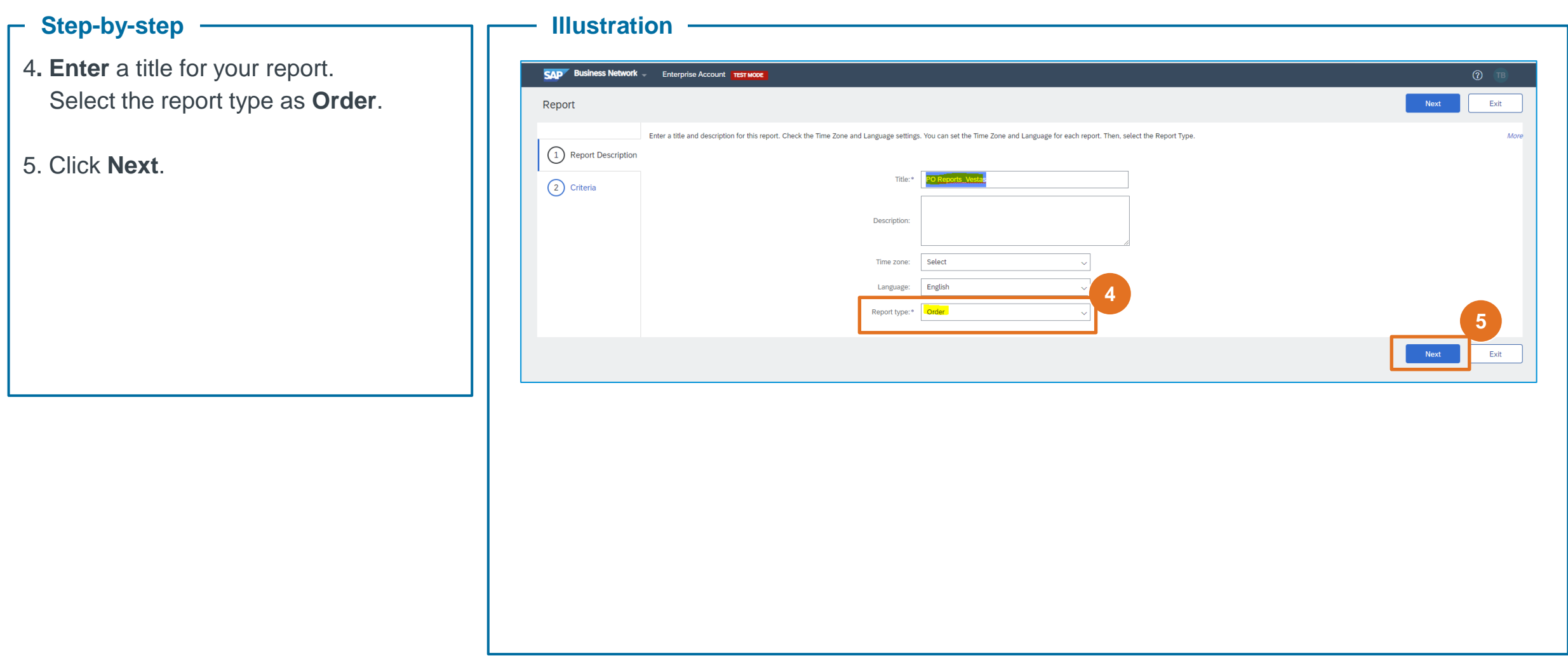

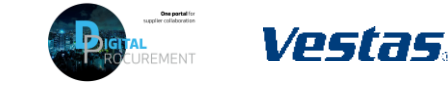

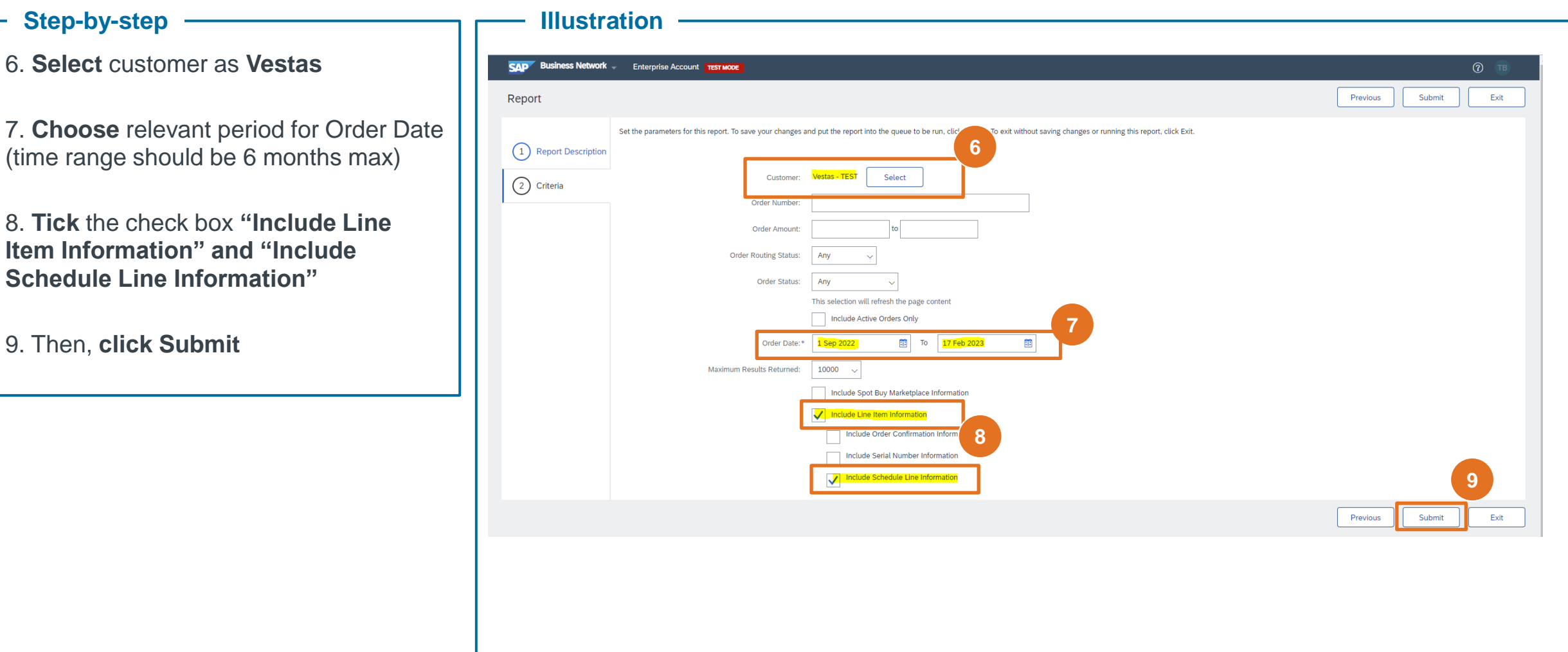

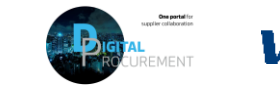

#### **Step-by-step**

10. Report will be created with "**Queued" status.**

11. **Click** on **Run** button to run the report.

12. **Click** on **Refresh Status** until report shows "**Processed**" status.

**Illustration** Create  $\vee$   $\vdots$   $\ldots$ Enablement Workbench Home Planning  $\sim$ Orders  $\sim$ Fulfillment  $\sim$ Quality  $\vee$  Invoices  $\vee$  Payments  $\vee$ More Reports Use CSV or Excel reports to track information on account usage, such as purchase orders and invoices. Report files are UTF-8 encoded, if your application does not read UTF-B, it might not display all Asian and accepted cha **Report Templates** Title 1 Schedule Type Report Type Status Lost Run Next Run Created Created By Report Size  $\bigcirc$ PO Reconicallation Report Manual Open Orders Processed 14 Jul 2021 19 Apr 2021 Sangeeta Khurana 4 KB ∩ PO Report Open Orders 180 KB Manual Processed 19. Jul 2021 19 Jul 2021 Sangeeta Khurana PO ReportS Manual Order Processer 17 Feb 2023 17 Feb 2023 **Test Business02** 0 KB **10**  $\odot$ **PO** Reports Vestas Monual Order 17 Feb 2023 17 Feb 2023 Toet Rucinocc02  $h_{KB}$ Queued  $\bigcirc$ **Quality Notification** Manual **Quality Notification Report** Processed 17 May 2022 17 May 2022 Sangeeta Khurana 31 KB  $\bigcap$ Renort Manual Open Orders Processed 12 Apr 2021 24 Mar 2021 Sangeeta Khurana 4 KB Processed 24 Mar 2021 2<br>
Advised 24 Mar 2021 2<br>
Advised 2021 2022 2023  $\subset$ Report1 Manual **18 KB** Sangeeta Khurana C Report12 Manual Sangeeta Khurana **27 KB** Test Manual **Quality Notification Report** Processed 16 Feb 2022 7 Oct 2021 Sangeeta Khurana 35 KB  $\bigcap$ Z Order Manual Order Summary Processed 19 Apr 2021 24 Mar 2021 Sangeeta Khurana 252 B  $\bigcirc$ **11** test Manual **Order Summary** Processed 2021 2 Jun 2021 Sangeeta Khurana 250 B **12Refresh Status** Download Edit Copy Delete Create

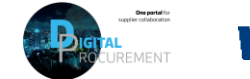

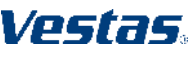

**Illustration**

4507290941

Vestas - TEST

AN01025582611-T

No

### **Step-by-step**

13. Once report shows "Process status, select radio button for the

- 14. **Click Download** button.
- 15. Open the downloaded report check the firmed orders.

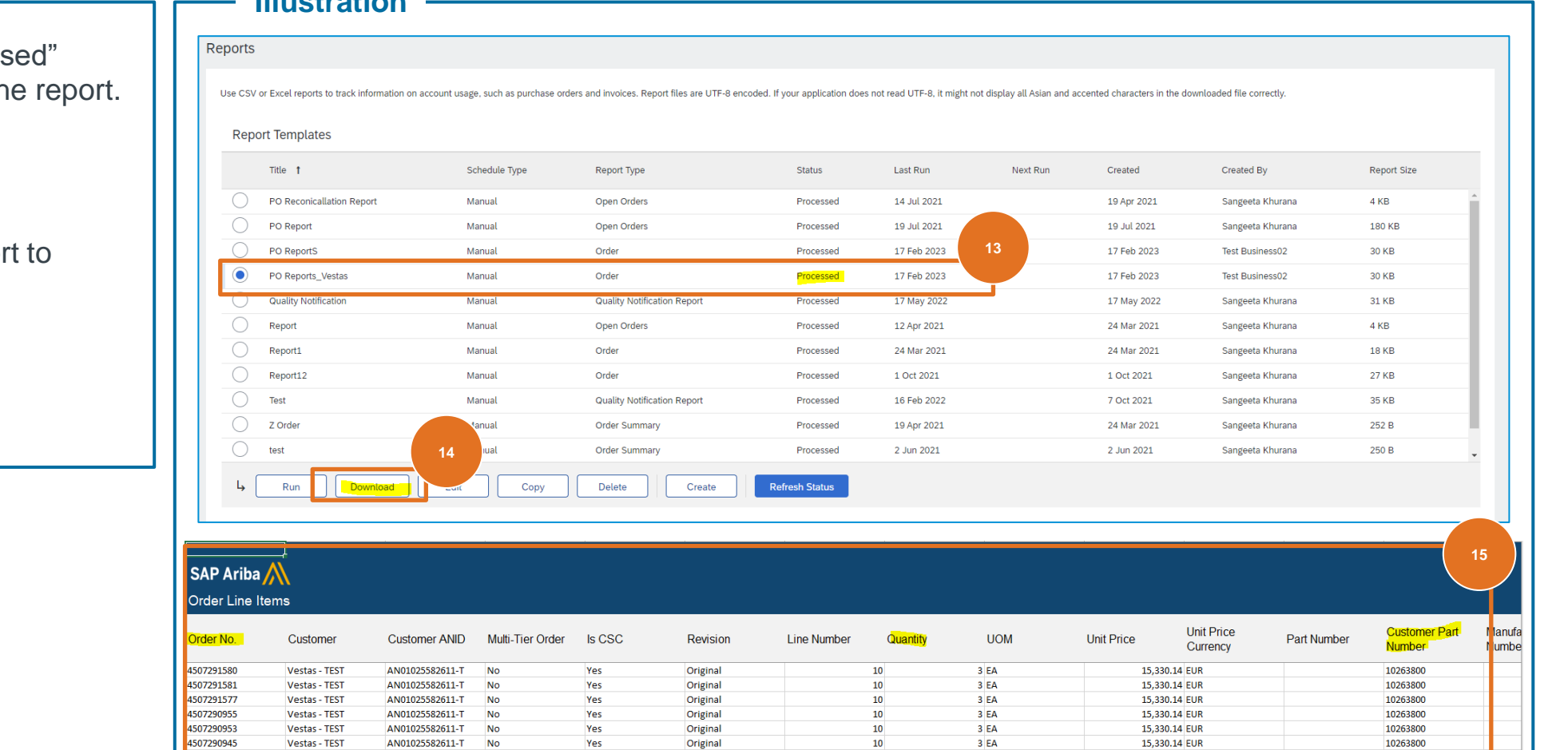

 $\overline{10}$ 

**R** FA

Original

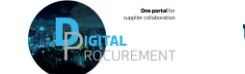

15.330.14 FUR

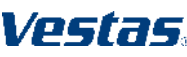

10263800

Yes